# **The Mixer Brush**

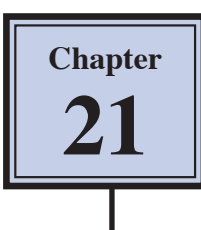

The MIXER BRUSH allows you to mix colours on the canvas much like you do when actually painting on a real canvas. Colours that you paint can be mixed with each other and with the canvas itself. The MIXER BRUSH can be used to create realistic artwork or to convert photos into artwork.

The MIXER BRUSH has three settings that you need to develop your understanding of to effectively use it.

- **LOAD** which is how much paint is loaded into the brush.
- **WET** which is how wet the canvas is.
- **MIX** which is the level of blending that is applied between brush and the canvas

## **Loading the Sample Document**

A sample document will need to be opened from the PScs5 SUPPORT FILES.

- 1 Load Photoshop or close the current file and select OPEN from the FILE menu.
- 2 Access the PScs5 SUPPORT FILES, open the CHAPTER 21 folder and open the file:

#### Mixer Brush

3 Use SAVE AS from the FILE menu to save the image in your STORAGE folder as a PHOTOSHOP file under the file name:

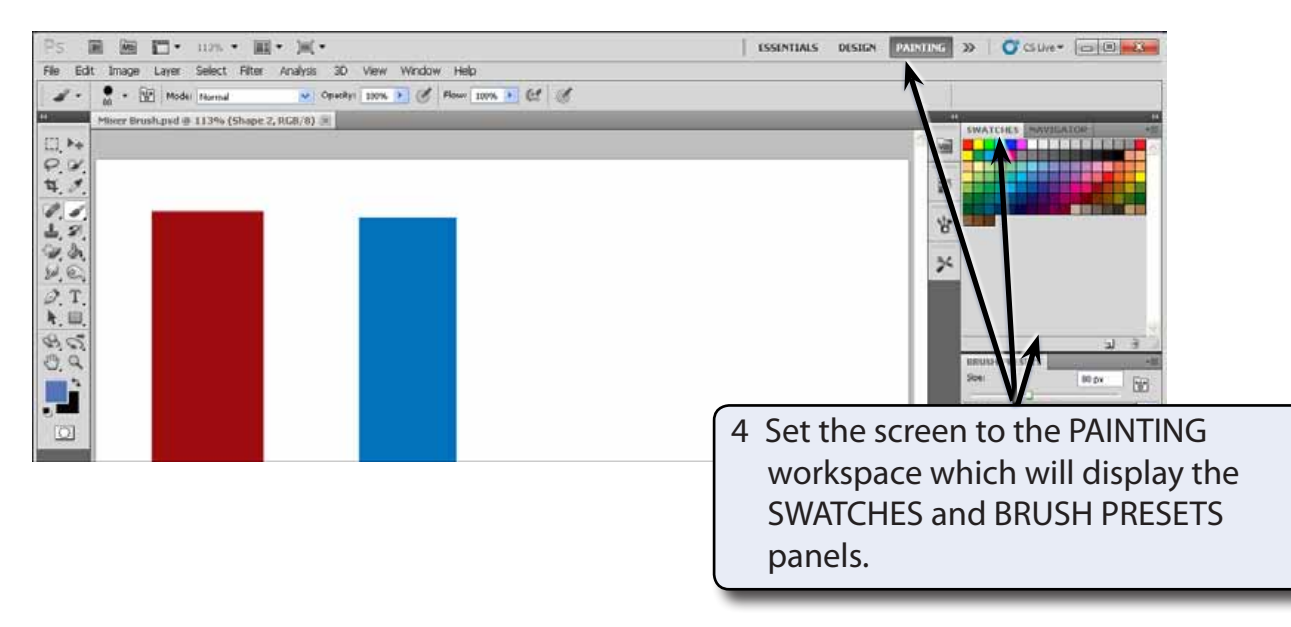

#### Mixer Brush

## **The Mixer Brush Options**

The following exercises will demonstrate the LOAD, WET and MIX options for the MIXER BRUSH.

### **A The Load option**

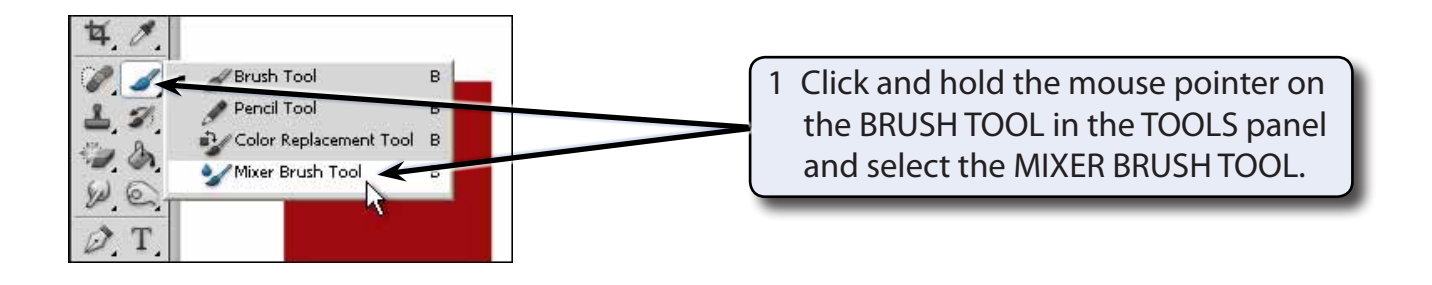

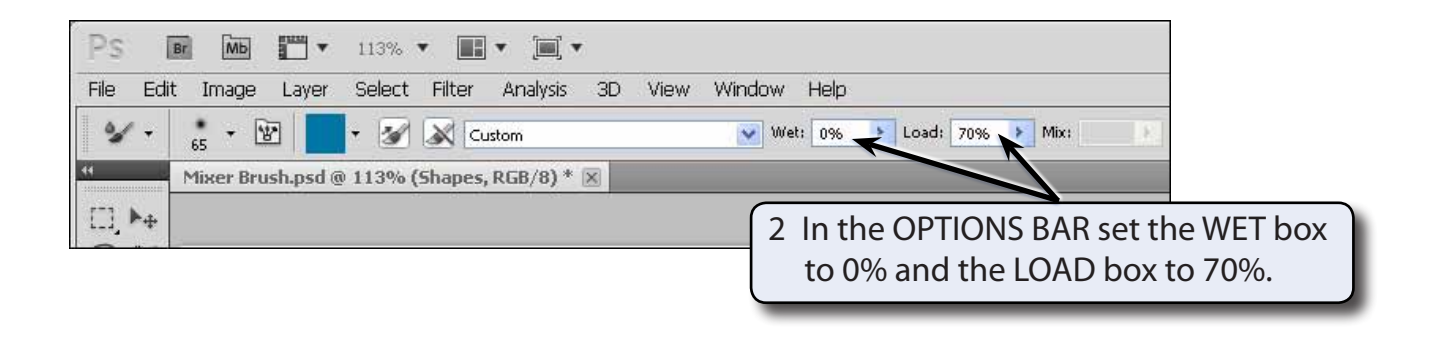

**NOTE: This is telling the program to load a strong amount of paint into the brush and make the canvas completely dry so that the paint in the brush will not interact with the canvas at all. The MIX box is unavailable because there is no paint to mix with the canvas.**

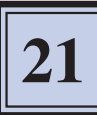

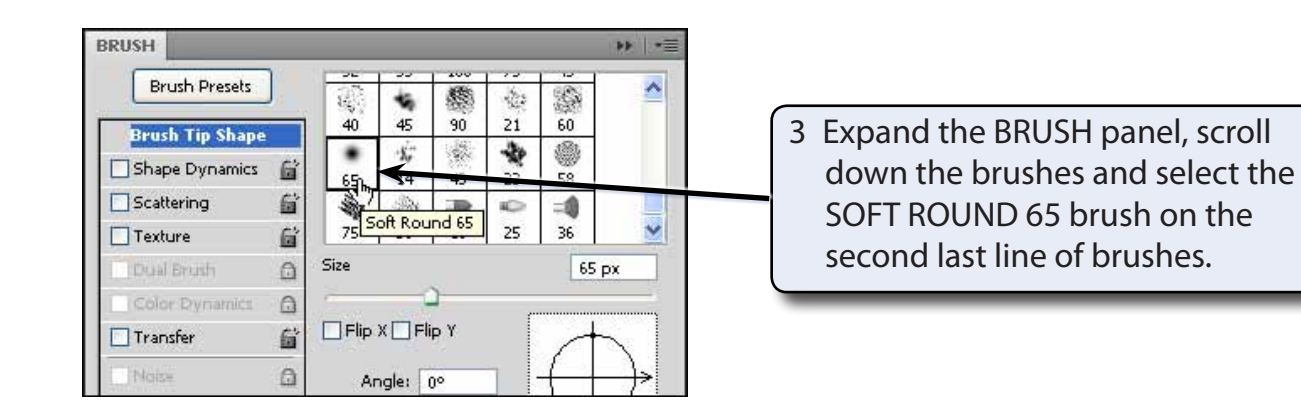

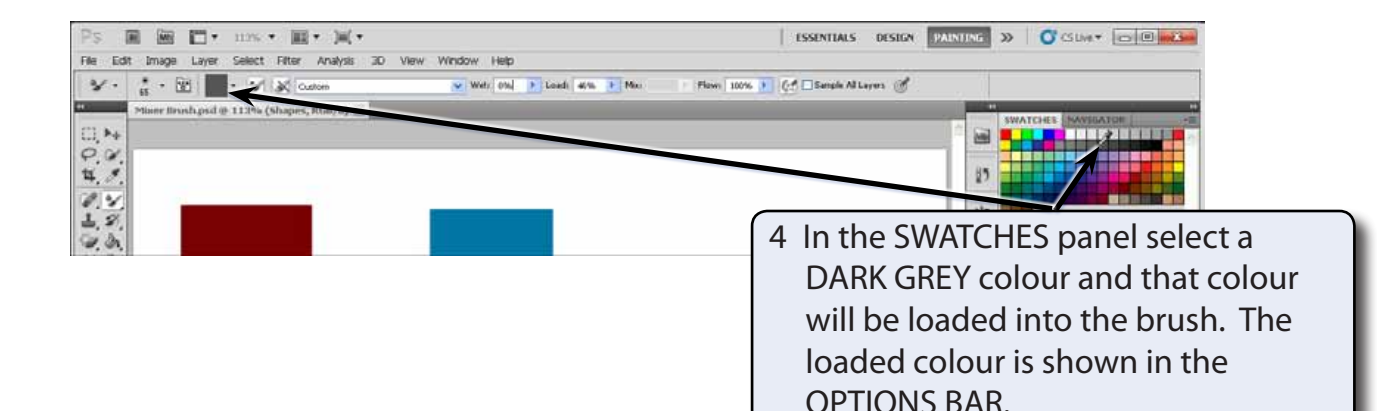

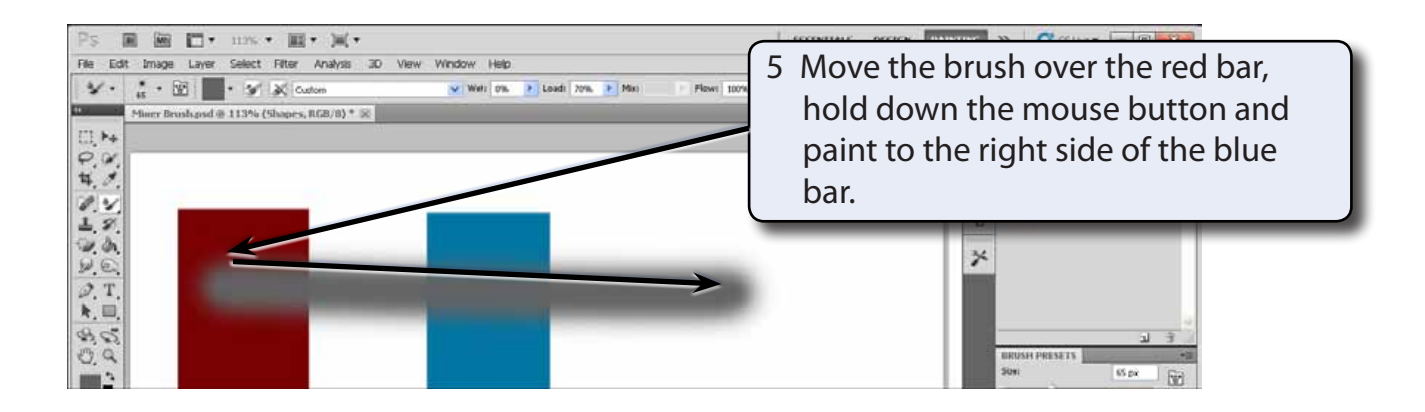

### **NOTE: The paint is completely grey as it is not interacting with the dry canvas.**

6 Press CTRL+Z or COMMAND+Z to undo the paint.

### **B The Wet Option**

The WET setting controls the degree of wetness the canvas has and therefore the degree of interaction between the colour in the brush and the colour of the canvas.

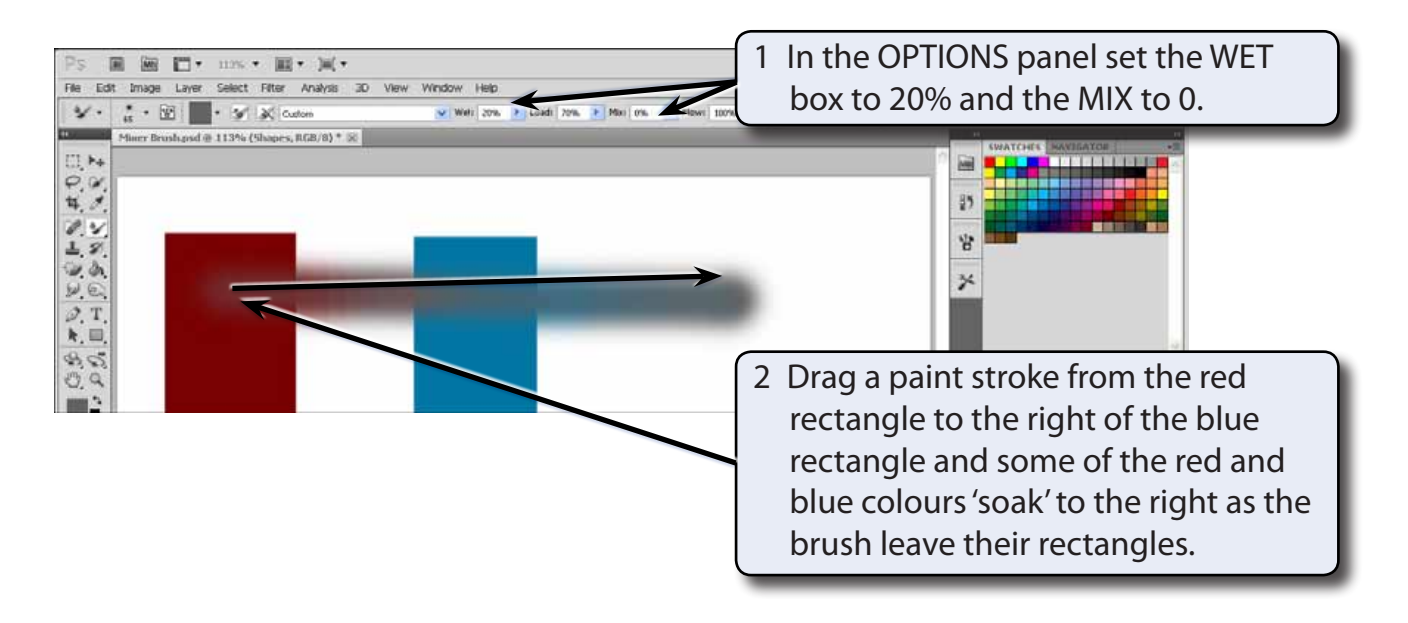

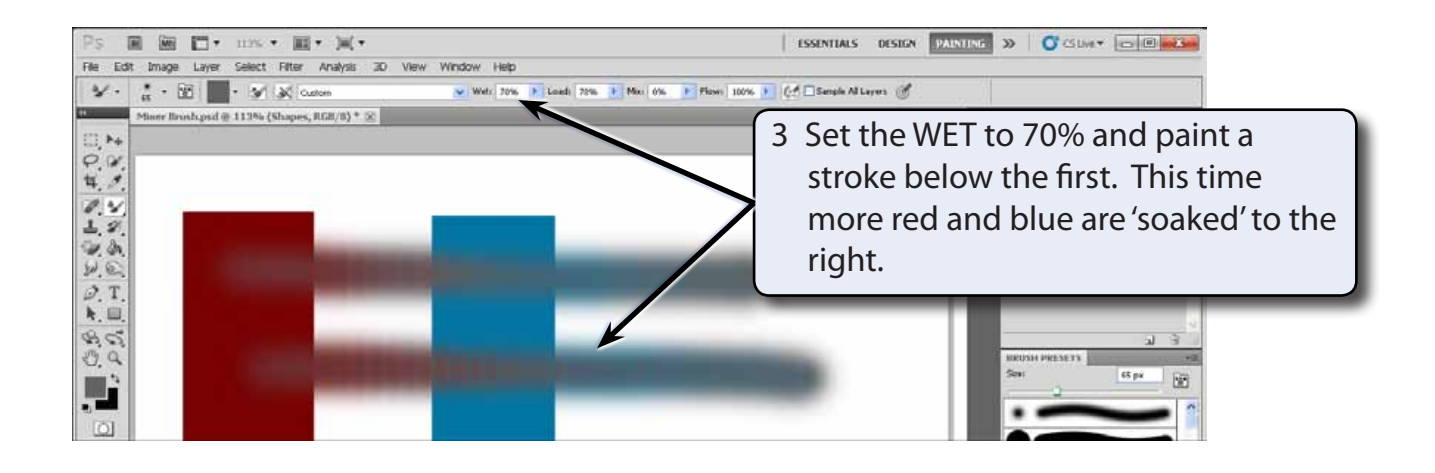